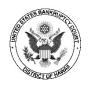

# **BANKRUPTCY COURT CALENDARS**

Calendars showing both courtroom hearings and meetings of creditors may be viewed online at the court website, <u>www.hib.uscourts.gov</u>, and by using the ChapMobile app on a smartphone or tablet.

## Website Calendars

To access the calendars at the court website, click on the **Calendars** button on the home page.

| District O<br>Honorable Rober                                                                                                    | t J. Faris, Chief Bankruptcy Judg                                                                                                    |                                                                                                    |
|----------------------------------------------------------------------------------------------------|----------------------------------------------------------------------------------------------------|----------------------------------------------------------------------------------------------------|
| 2022 will resume in-person, although<br>ID: 161 789 3766, Passcode: 1132. If no                                                           | Court Operations Effective March 2<br>ings will no longer be required. Trials and en<br>non-evidentiary hearings will continue to 1<br>ot connecting online, call (833) 568-8864 (tol<br>tions to meetings of creditors, see the infor<br>arding COVID-19. | videntiary hearings scheduled after May 1,<br>be held remotely using Zoomgov.com: Meet<br>I-free) with Meeting ID and Passcode                                                                                           |
| Case Locator (PACER) »<br>E-Filing (CM/ECF) »<br>E-Filing Claims (ePOC)<br>»<br>Copies of Documents »                                     |                                                                                                    | Welcome<br>Aloha and welcome to the official<br>website for the United States<br>Bankruptcy Court for the District of<br>Hawaii. We are located in downtown<br>Honolulu on the island of Oahu.<br>Hours and directions » |
| Court Location<br>Honolulu<br>United States Bankruptcy Court<br>District of Hawaii<br>1132 Bishop Street, Suite 250<br>Honolulu, HI 96813 | CM/ECF Registration Calendars Forms Forms                                                                                                    | News & Announcements<br>10/24/2022<br>Proposed Amendments to Local<br>Bankruptcy Rules<br>Please see the attached table of<br>proposed                                                                                   |

## **Courtroom Hearings and Trials**

On the Courts Calendar page, click on the link for the **Interactive Public Calendar** to access the calendar for court proceedings. The screen will show 6 weeks. The current date will be highlighted. Future dates may be viewed by navigating with the arrow beneath the heading.

| \$ <b>9</b> \$           |                      | Interactive Public Calendar |                       |                    | 341 CALENDAR | Q   |   |
|--------------------------|----------------------|-----------------------------|-----------------------|--------------------|--------------|-----|---|
|                          |                      | WE                          | D, OCT 26, 2022 TODAY | →                  |              |     | Â |
|                          | AT                   | TORNEY SEARCH SEA           | ARCH BY DEBTOR NAME   | SEARCH BY CASE NUM | BER          |     |   |
| <b>Q</b> Filter Judge (3 | 3 character minimum) |                             |                       |                    |              |     |   |
| Sun                      | Mon                  | Tue                         | Wed                   | Thu                | Fri          | Sat |   |
| 25                       | 26                   | 27                          | 28                    | 29                 | 30           | 1   |   |
| 2                        | 3                    | 4                           | 5                     | 6                  | 7            | 8   |   |
| 9                        | 10                   | 11                          | 12                    | 13                 | 14           | 15  |   |
| 16                       | 17                   | 18                          | 19                    | 20                 | 21           | 22  |   |
| 23                       | 24                   | 25                          | 26                    | 27                 | 28           | 29  |   |
| 30                       | 31<br>•              | :                           | 2                     | 3                  | :            | 5   |   |

Click on a date to view the calendar for that date. If there are matters scheduled, a bar at the bottom of screen will show the judge's name, together with the time of the first hearing for that day and the court location or that it is a Zoom hearing. Only the first hearing time will appear but the hearing details screen will display all matters for that date.

| 24                                     | 25 | 26 | 27 | 28 |  |
|----------------------------------------|----|----|----|----|--|
| 31<br>•                                | :  | 2  | 3  | 4. |  |
| 10:30 - ROBERT J. FARIS - ZOOM HEARING |    |    |    |    |  |

Click on the bar to view the hearing details. The next screen will show: Time, Case Number, Chapter, Matter, and Names of Debtors and Attorneys. In addition, information about courtroom location and, if held remotely, the Zoom connection information will be at the top of the screen.

| ←<br>Hearing Details                                                                                                    | ц                                |
|----------------------------------------------------------------------------------------------------|----------------------------------|
| Robert J. Faris<br>Mon Oct 31 2022<br>Court Room: Zoom Hearing<br>Location:<br>zoomgov.com<br>Go to zoomgov.com or call<br>Meeting ID: 161 789 3766; I | (833) 568-8864<br>Passcode: 1132 |
| 10:30 AM                                                                                                    | 16-00842                         |
| Chapter:                                                                                                    | 7                                |
| Matter:                                                                                                    | Motion to Amend Order            |
| Debtor:                                                                                                    |                                  |
| Debtor Atty:                                                                                                    |                                  |
| Movant / Atty:                                                                                                    |                                  |
| Opposing Counsel:                                                                                                    |                                  |
| 02:00 PM                                                                                                    | 22-00582                         |
| Chapter:                                                                                                    | 11                               |
| Matter:                                                                                                    | Chapter 11 Status Conference     |
| Debtor:                                                                                                    |                                  |
| Debtor Atty:                                                                                                    |                                  |
| Movant / Atty:                                                                                                    |                                  |
| Moving Counsel:                                                                                                    |                                  |
| Opposing Counsel:                                                                                                    |                                  |
| 02:00 PM                                                                                                    | 19-01377                         |
| Chapter:                                                                                                    | 13                               |
| Matter:                                                                                                    | Motion to Approve Sale           |
| Debtor:                                                                                                    |                                  |
| Debtor Atty:                                                                                                    |                                  |
| Movant / Atty:                                                                                                    |                                  |
| Moving Counsel:                                                                                                    |                                  |

The hearing details may be downloaded for printing by clicking on the download icon in the upper right side:

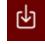

Instead of selecting a specific date, there are options to search by attorney, debtor name, and case number. In addition, personal preferences may be set by clicking on the "gear" icon in the upper left side of the screen.

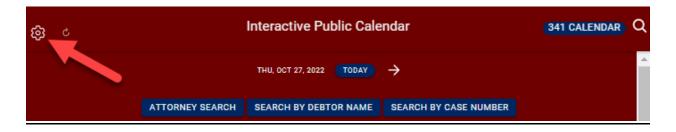

Options for settings include whether to display canceled matters (shown with strikethroughs), and filters for type of case (bankruptcy, adversary proceeding, or miscellaneous proceeding), and chapter.

| ÷ | Settings          |                                                              |
|---|-------------------|--------------------------------------------------------------|
|   |                   | Hearing Calendar                                             |
|   | Display Canceled? |                                                              |
|   |                   |                                                              |
|   | Case Type Filters |                                                              |
|   |                   | Adversary Proceeding, Bankruptcy, Miscellaneous Proceeding - |
|   | Chapter Filters   |                                                              |
|   | ·                 | 7, 9, 11, 12, 13, 15 -                                       |
|   |                   |                                                              |

#### 341 Meetings of Creditors

Click on the link **341 CALENDAR** to view the calendars for meetings of creditors presided over by a case trustee. Like the hearings calendar, the 341 calendar may be searched by attorney, debtor, or case number.

| ڻ <b>نئ</b> |                 | Interactive Public Cale        | endar                 | 341 CALENDAR | ۹ |
|-------------|-----------------|--------------------------------|-----------------------|--------------|---|
|             |                 | THU, OCT 27, 2022 <b>TODAY</b> | <i>→</i>              |              | Â |
|             | ATTORNEY SEARCH | SEARCH BY DEBTOR NAME          | SEARCH BY CASE NUMBER |              |   |

The resulting screen will display 6 weeks of dates. If there are meetings scheduled for a particular date, the time of the first meeting and the trustee's name will appear on a bar at the bottom of the calendar.

| ÷                       | Interactive 341 Meeting Public Calendar |                  |                    |                    |      | Q   |
|-------------------------|-----------------------------------------|------------------|--------------------|--------------------|------|-----|
|                         |                                         | тни,             | OCT 27, 2022 TODAY | $\rightarrow$      |      |     |
|                         | ATTO                                    | DRNEY SEARCH SEA | RCH BY DEBTOR NAME | SEARCH BY CASE NUM | MBER |     |
| <b>Q</b> Filter Trustee | (3 character minimum                    | 1)               |                    |                    |      |     |
| Sun                     | Mon                                     | Tue              | Wed                | Thu                | Fri  | Sat |
| 25                      | 26                                      | 27               | 28                 | 29                 | 30   | 1   |
| 2                       | з                                       | 4                | 5                  | 6                  | 7    | 8   |
| 9                       | 10                                      | 11               | 12                 | 13                 | 14   | 15  |
| 16                      | 17                                      | 18               | 19                 | 20                 | 21   | 22  |
| 23                      | 24                                      | 25               | 26                 | 27                 | 29   | 29  |
| 30                      | 31                                      | 1                | 2                  | a<br>•             |      | 5   |
|                         |                                         |                  | 9:00 -             |                    |      |     |

The 341 hearing detail screen will show the meeting time and names of the debtors and attorneys. Like the hearings calendar, the top left of the screen will show the location or, if held remotely, the connection information. The Zoom Meeting ID will vary according to the assigned trustee.

| ← 341 Hearing Detail                                                                            |         |
|-------------------------------------------------------------------------------------------------|---------|
|                                                                                                 |         |
| Thu Oct 27 2022                                                                                 |         |
| Chapter: 13                                                                                     |         |
| Location:                                                                                       |         |
| NA<br>Go to Zoom.us, click Join a Meeting<br>and enter Meeting ID 81155881566<br>Passcode 13341 |         |
| 22-00593                                                                                        |         |
| Time:                                                                                           | 9:00 AM |
| Debtor:                                                                                         |         |
| Attorney:                                                                                       |         |
| 22-00661                                                                                        |         |
| Time:                                                                                           | 9:00 AM |
| Debtor:                                                                                         |         |
| Attorney:                                                                                       |         |
| 22-00666                                                                                        |         |
| Time:                                                                                           | 9:00 AM |
| Debtor:                                                                                         |         |
| Attorney:                                                                                       |         |
| 22-00668                                                                                        |         |
| 22-00668<br>Time:                                                                               | 9:30 AM |
| Debtor:                                                                                         |         |
|                                                                                                 |         |

## ChapMobile App

The same calendars may be viewed using the ChapMobile App for smartphones and tablets developed by the Utah Bankruptcy Court. Download the free app from Google Play or the Apple App Store.

| - 9                              | ChapM      |                  |             |
|----------------------------------|------------|------------------|-------------|
|                                  | OPEN       |                  | ٢           |
| 7 810729025                      | 401        | CATEGORY         | DEVELOP     |
| 4.3                              | 4+         | 8                | 1           |
| ****0                            | Tears (20) | UNIDERS          | US Berkruph |
| What's Ne                        | w          | Versi            | ion History |
| Version 2.0.1                    |            |                  | 2mo ago     |
| Download featu<br>themes, and bu |            | alendar filters, | color       |

ChapMobile may be used to access all courts using the CHAP calendar application. It provides access to the selected court's Hearing Calendar and 341 Calendar and allows the user to create personalized lists.

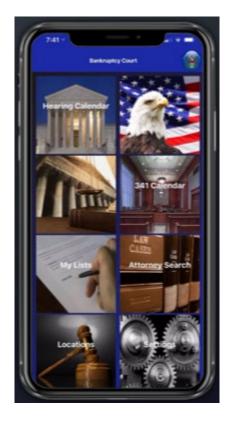

### Some of the ChapMobile features:

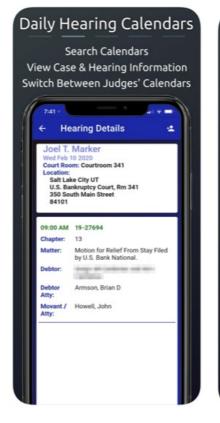

| Personalized Lists                                        |
|-----------------------------------------------------------|
| Search & Compile Lists:                                   |
| Attorneys<br>Debtors<br>Cases<br>341 View                 |
| Track Hearings Associated with<br>your Personalized Lists |
| View 341 Meetings by Attorney                             |
| 7-41                                                      |
| Q Start typing first 3 characters                         |
| @Baxter Rob                                               |
| Waldo Val                                                 |
| debi blat A                                               |
| Orligger Juffres II                                       |
| @iildeingty Inst                                          |

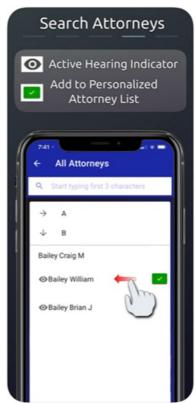